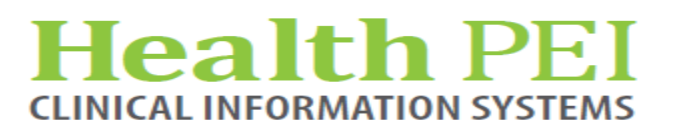

**October 20, 2021**

# **MONTHLY BULLETIN**

# **ATTENTION: ALL FACILITIES**

**UPDATES OCCURRING WITHIN THE CIS THE** 

**WEEK OF - OCTOBER 25TH, 2021**

**The following solution areas have updates:**

**Order Sets - Page 2**

**PowerChart - Pages 2 - 3**

## **UPCOMING EVENTS**

**There are no upcoming events in CIS.** 

#### **Privacy Matters Corner…**

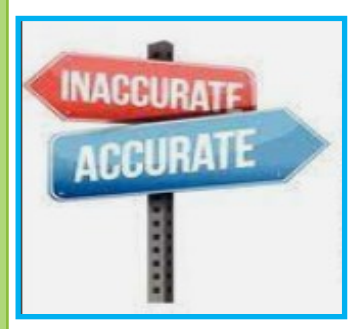

No matter what our role is, we must ensure that we are doing our best to protect the personal health information of every patient. This includes confirming that all information is correct by checking the patient's identifiers on each visit (name, DOB, MRN, etc) Demographics such as address, phone number and next of kin must also be kept up-to-date. This helps to ensure that future

communication with the patient is sent to the correct address by mail and the patient is able to be reached by phone. Accurate information helps to prevent unintentional breaches of personal health information. Take the extra minute to ask these questions...it's worth it!

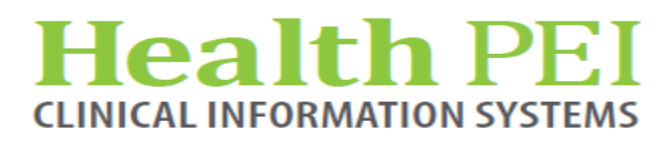

## **Order Set Update:**

- 1. Updates to Alcohol Withdrawal Admit Order Set
- 2. Updates to the Benzodiazepines for Alcohol Withdrawal Order Set
- 3. Updates to COVID-19 Med Admit Order Set
- 4. 6 New ED/CEC Medical Directives: Tetanus, Abdominal Pain and Puncture Wounds, Chest Discomfort and Suspected Referred Pain, Suspected Fracture and Dislocation, Fever and Pain Control in the Pediatric patient.

### **PowerChart Update:**

**REMINDER: MPTL.** The MPTL is not to be set to 'assign tasks' as this will prevent you from seeing all your tasks/consults. It should be set to Departmental view. Right click over the words on the grey bar to select Customize Patient View. On the Task list properties box, deselect View Assigned Tasks. To see tasks/consults at the facility level, select that facility, Click OK. To see tasks/consults at a Unit level, expand the + twice and select the units/locations which are under your care. Click OK. Then go Task> Exit to retain your settings.

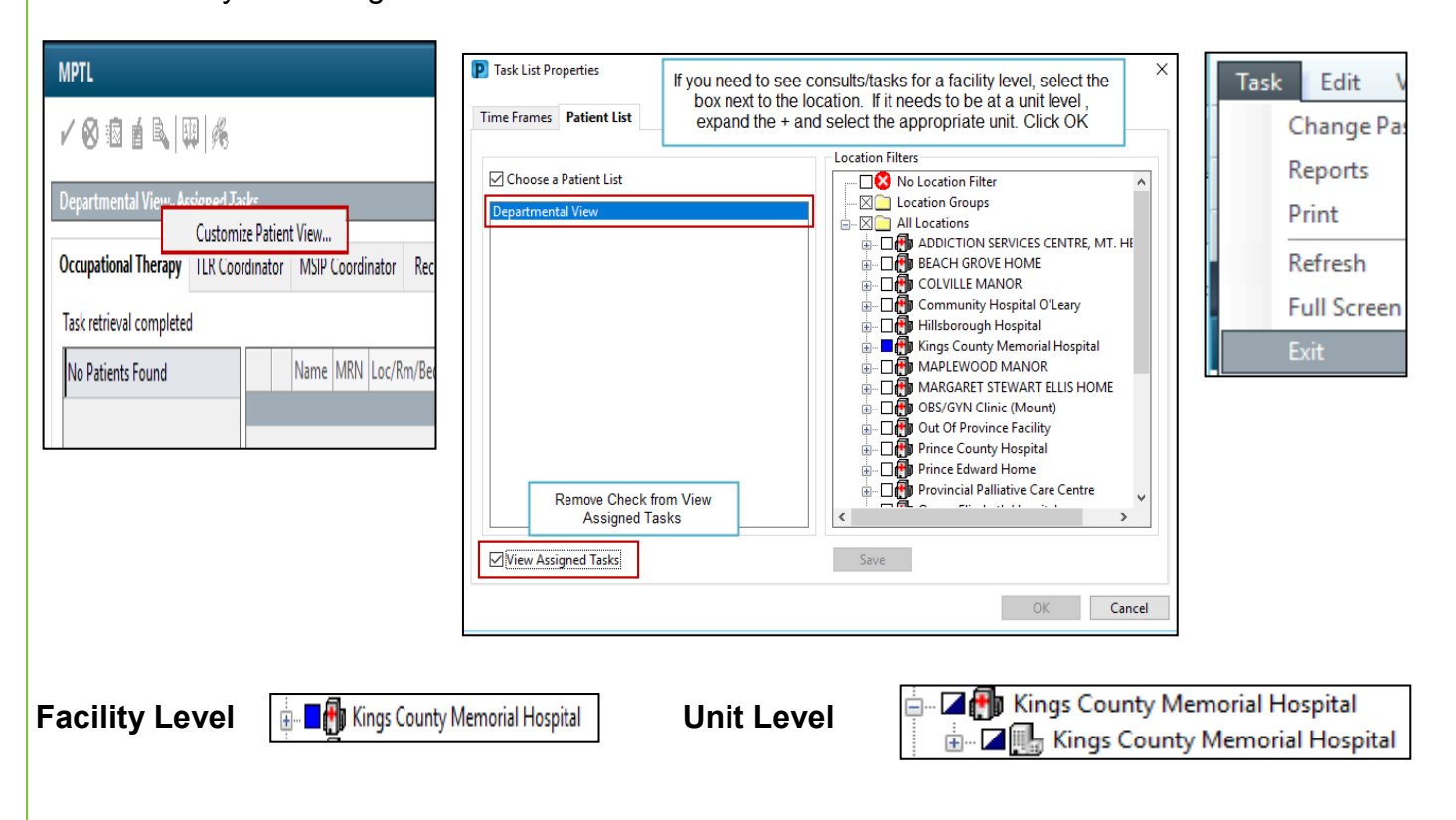

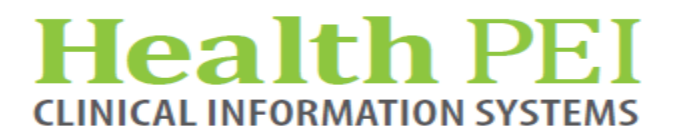

## **PowerChart Update: (continued)**

**New Field:** A Covid Booster Date/Type field will be added to the ED Triage forms, Adult Admission History form, iView, and the Immunization History form. All three fields will include Date/Type to the label. The information documented in any of the Covid fields will carry forward to all forms as well *as iView.*

**Immunization History:** The Immunization History tab will be replacing the Immunizations section on the Adult Admission History form.

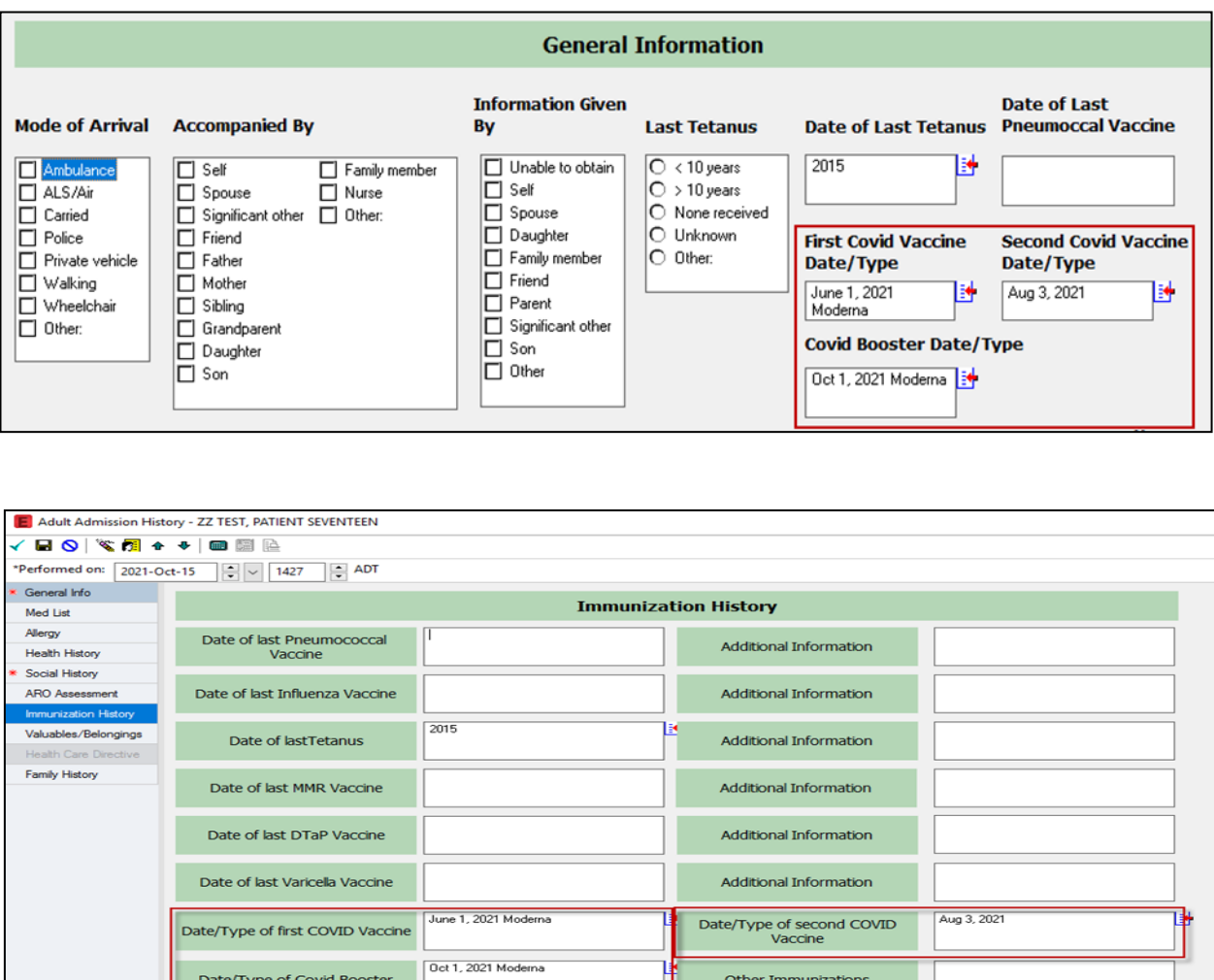

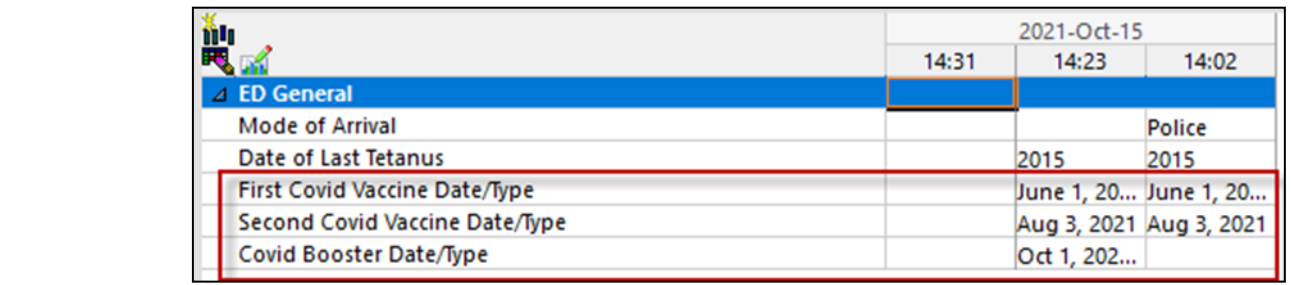